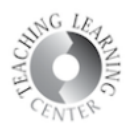

## **Login to D2L**

Two ways:

- CCD Connect  $-$  S# and password
- Select My Schedule icon

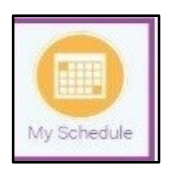

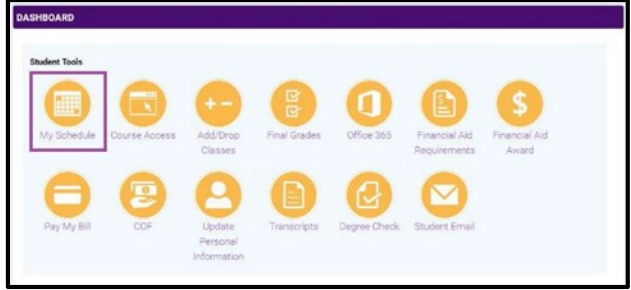

Click on any of your courses and this will link you to D2L.

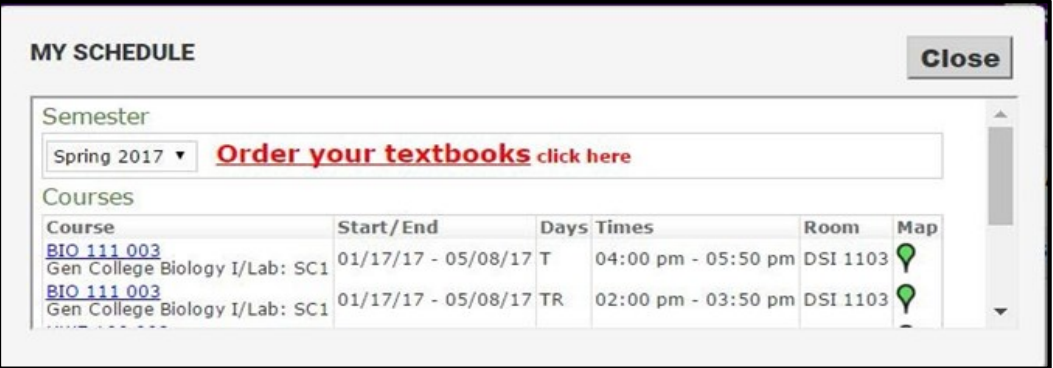

## **Teaching Learning Center tlc@ccd.edu 303-352-3201**

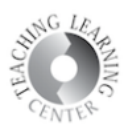

- Do a search on CCD's webpage, CCD.EDU
- Popular Links Choose D2L

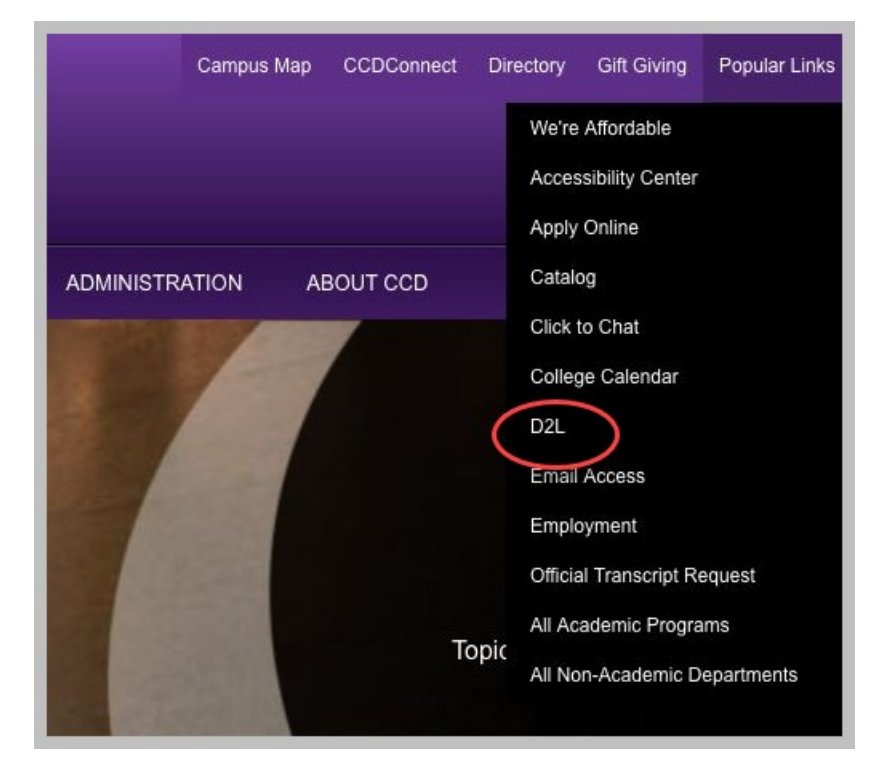

User name is S#, Password is the same that you set up through CCD Connect

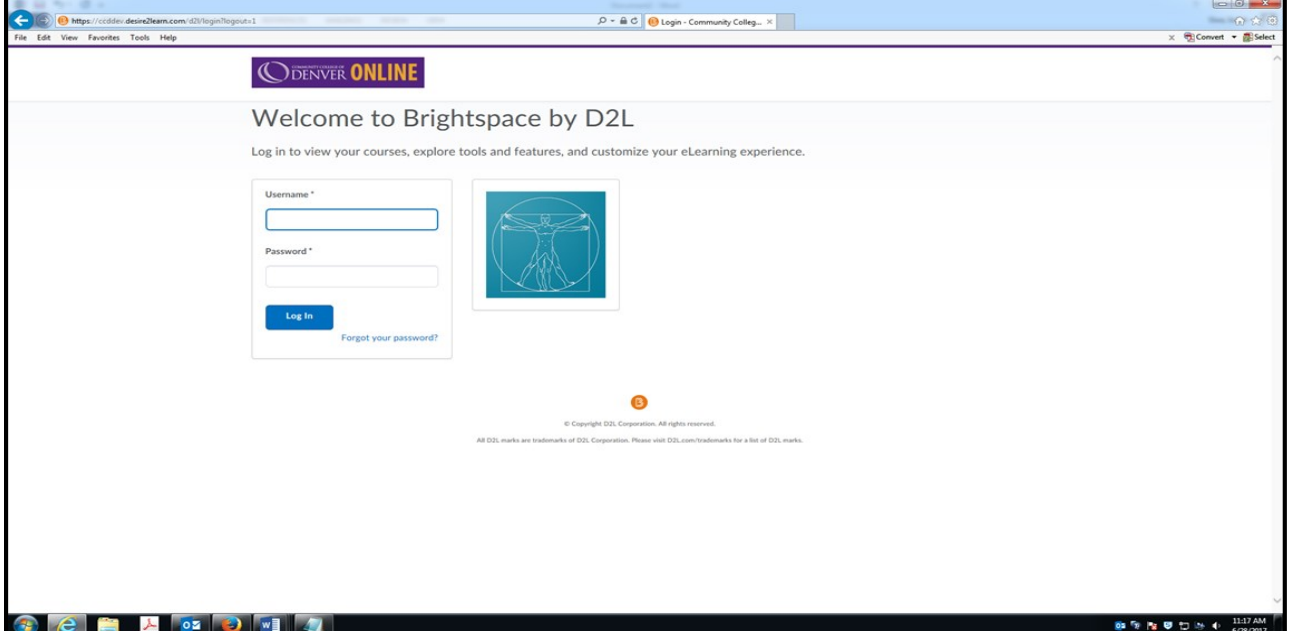

## **Teaching Learning Center tlc@ccd.edu 303-352-3201**

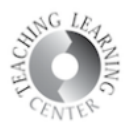

## Course Homepage

- Choose your Course different options that will take you to the same place.
	- a. Tiny squares icon, or "the waffle" will take you to courses listed by name
		- b. Click on image or name of course beneath image

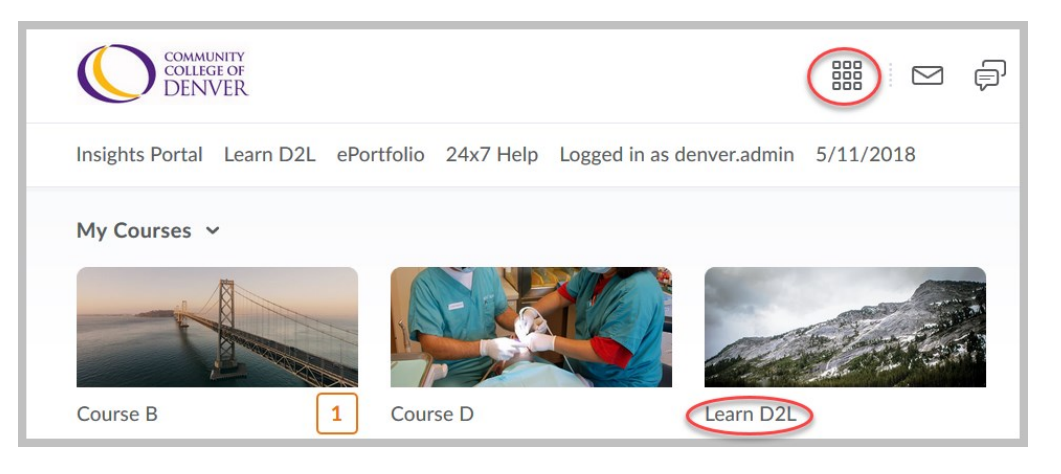

- Classes will not appear on your D2L homepage until their official start date.
- Course home is the main page for a class in D2L. Instructor information, course news, a calendar, and more can be found here. This page is set up by your instructor.

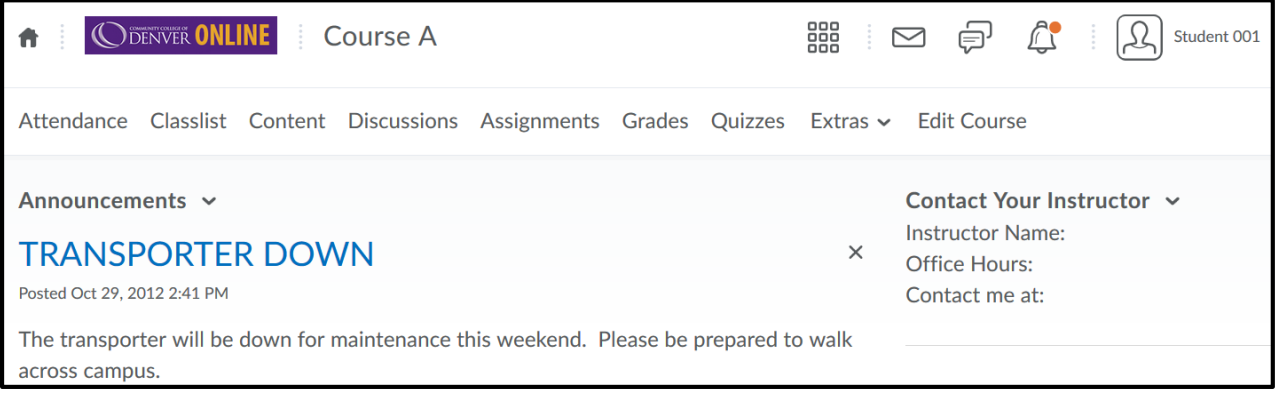